мартенсита от величины напряжений деформации. Рассмотрены и систематизированы порядок проведения построения многокритериальной математической модели трибосистемы на базе активного эксперимента. Приведены результаты исследования влияния химического состава наплавленного материала на износостойкость.

**Ключевые слова**: диссипация, остаточный аустенит, γ → α превращения, предыдущая деформация, избыточная фаза, уравнение регрессии, эталон, поверхности отклика, износостойкость.

Filed studying the influence of metastable retained austenite and hard excess phase heterogeneous fusion alloy's ability to resist abrasive deterioration in napivzakriplenoho abrasive. The dependence of the mass fraction of martensite on the magnitude of the stress deformation. Considered and systematized procedure for constructing multi trybosystemy mathematical model based on the active experiment. The results of studying the influence of the chemical composition of the deposited material for durability.

**Keywords**: dissipation, residual austenite,  $\gamma \rightarrow \alpha$  transformation, the previous deformation, excessive phase, regression equation, standard, response surface, durability.

# **УДК 621.9.06**

*О. С. КРОЛЬ***,** канд. техн. наук, проф., Восточноукраинский Национальный Университет им. В.Даля, Луганск;

*А. А. КРОЛЬ***,** ст. преп., Восточноукраинский Национальный Университет им. В.Даля, Луганск;

*Е. И. БУРЛАКОВ***,** студент, Восточноукраинский Национальный Университет им. В.Даля, Луганск

# **ТВЕРДОТЕЛЬНОЕ МОДЕЛИРОВАНИЕ И ИССЛЕДОВАНИЕ ШПИНДЕЛЬНОГО УЗЛА ОБРАБАТЫВАЮЩЕГО ЦЕНТРА**

Рассматривается процедура комплексного моделирования и исследования формообразующего шпиндельного узла обрабатывающего центра сверлильно-фрезерно-расточного типа с использованием инструментария построения 3D-моделей в САПР КОМПАС. Приведен анализ напряженнодеформированного состояния в САПР SolidWorks.

**Ключевые слова:** шпиндель, 3D- модель, поля перемещений, конечно-элементная сетка.

**Введение.** Шпиндельные узлы (ШУ) обрабатывающих центров представляют собой сложные механическую систему, состоящую из упругих элементов различных типов, объединенных в единую конструкцию формообразующего узла станка и являющуюся объектом моделирования и исследования. Выделяют ряд существенных факторов [1,2], влияющих на процесс создания рационального варианта шпиндельного узла. К ним относятся ряд

конструкторско-технологических характеристик: компоновка узла; геометрия, входящих в него деталей; свойства материалов деталей (модуль упругости, плотность, коэффициент демпфирования и др.); осевые натяги подшипников и способы их создания и другие. Кроме того, на принятие решений проектировщика влияют технологические характеристики: погрешности деталей (разноразмерность, шероховатость, отклонение от круглости и др.) и погрешности сборки. Наконец, немаловажно влияние условий эксплуатации (внешние нагрузки, параметры смазки, теплопроводность и др.).

Между входными и выходными данными существуют количественные соотношения, определяющие комплексную математическую модель ШУ, исследование которой можно осуществлять в среде различных систем автоматизированного проектирования.

### **Анализ основных достижений и публикаций**

Исследовать влияние входных факторов на конструкцию шпинделя целесообразно с помощью интегрированных САПР. Построению комплексной математической модели ШУ предшествует выбор САПР, в которой будет осуществляться 3D-моделирование и исследование свойств проектируемого объекта. Существует ряд требований к системам

проектирования, включая адаптируемость, настраиваемость систем под задачи той или иной отрасли, использование библиотек, справочников и приложений, существенно расширяющих возможности базового пакета САПР, применение инструментария фотореалистики и другие.

Для создания 3D-моделей сложных машиностроительных конструкций перспективно применение известной интегрированной САПР KOMΠAC-3D, разрабатываемого компанией АСКОН. Принципиальным отличием КОМПАС-3D является использование собственного математического ядра и параметрических технологий, а затраты на его внедрение на предприятии на порядок ниже известных зарубежных САПР. В новой версии системы KOMПAC-3D V14 [3,4] доработан пользовательский интерфейс, значительно расширилась функциональность трехмерного моделирования, средства работы с графическими документами, переменными, пополнились прикладные библиотеки. САПР КОМПАС-3D V14 одно из продвинутых обновлений этого популярного пакета, основу которой составит технология комплексного сквозного 3D-проектирования изделий.

Вместе с тем, создание сложного шпиндельного узла не ограничивается его геометрическим моделированием. Бeз всестороннего инженерного анализа проектируемого объекта невозможно выпускать конкурентоспособную продукцию. Принимаемые конструктивные решения должны обеспечивать статическую прочность и жесткость, устойчивость и подходящие динамические характеристики, выводящие на оптимальный вариант.

В результате интеграции с САПР APM WinMachine [5] в системе КОМПАС-3D появилась САЕ-библиотека, реализующая решения инженерных задач методом конечных элементов (КЭ) применительно к проблемам инженерного анализа. Вместе с тем, следует учитывать, что при этом внутренняя структура организации производства и отсутствие необходимых средств не позволяют реализовать единую сквозную идеологию обмена информацией.

Альтернативой реализации единой интегрированной системы  $\overline{B}$ рамках конструкторско-технологических подразделений предприятия проблема является передачи данных между системами с различным форматом представления. В пользу этого подхода и фактор преемственности старых и новых проектов, использования существующих баз данных [6]. Проблема передачи данных эффективно решается в системе SolidWorks, у которой в базовом варианте поддерживается большой набор форматов для импортирования трехмерных объектов и 2D чертежей. Кроме стандартных средств по импортированию файлов через форматы dxf, step, iges, sat, система SolidWorks оснащена программами-трансляторами моделей деталей и сборок из других систем.

Цель исследования, постановка задачи. В качестве цели рассматривается совершенствование процесса 3D-моделирования и исследования шпиндельного узла обрабатывающего центра с использованием интегрированных САПР КОМПАС и SolidWorks.

Для достижения данной цели решаются взаимосвязанные которые задачи, формулируются следующим образом:

1. Разработать 3D-модель шпиндельного узла с использованием САПР КОМПАС.

2. Выполнить исследование напряженно-дефомационных характеристик шпиндельного узла методом конечных элементов в среде CAIIP SolidWorks.

Материалы исследований. Рассмотрим шпиндельный узел обрабатывающего центра ОЦ200, который представляет двухопорную конструкцию (рис.1), смонтированную на двух опорах качения:

- передняя опора в виде триплекса - комплект из трех радиально-упорных подшипников 2-46113, установленных по схеме «Тандем - Х» с предварительным

натягом в виде двух разновысотных втулок;

задняя опора представляет собой комплект из двух радиально-упорных подшипников 2-46111, установленных по схеме «Х – образной схеме» с предварительным натягом в виде двух разновысотных втулок. На базе разработанных

твердотельных моделей отдельных деталей в среде КОМПАС-3D (рис. 2) создана 3Dмодель конструкции шпиндельного устройства, реалистичность которой достигнута благодаря модулю Photo360, входящему в SolidWorks (рис. 3).

Исследование шпиндельного узла по критерию жесткости осуществим с помощью SolidWorks Simulation (SW Simulation). Этот модуль, входящий в состав Solidworks полностью интегрируется с 3D-моделью изделия, созданного в САПР КОМПАС, что дает возможность оптимизировать конструкцию. Изменения конструкции в 3D переносятся в чертежи изделия. Solidworks Simulation обеспечивает анализ напряженного состояния, потери устойчивости, а также частотный и термический анализ.

Статическое исследование шпинделя осуществляется в Solidworks в определенной последовательности, начиная с задания материала, выбора мест закрепления и вида опор с последующим нагружением силами и моментами. Особенностью пакета инженерного анализа SW Simulation является то, что и наложение ограничений и прикладывание сил осуществляется к поверхности в целом. В связи с этим вводится дополнительная процедура разбиение поверхностей путем построения вспомогательных плоскостей и линий разъема, проецируемых на поверхность шпинделя. Эффективным на этой стадии является задание опор, которые моделируются подшипниками в SW Simulation и ввод их осевой и радиальной жесткости.

Для оценки технологичности сборки конструкции эффективно использовать средства анимации (рис. 4), выполненную в SolidWorks Simulation [7].

Процедура создания конечно-элементной сетки в SW позволяет, как воспользоваться рекомендациями системы, так и управлять размером конечного элемента для увеличения точности расчетов. При расчете напряженно-

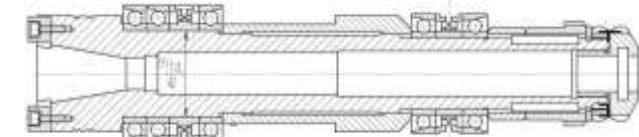

Рис. 1 - Конструктивная схема шпиндельного узла

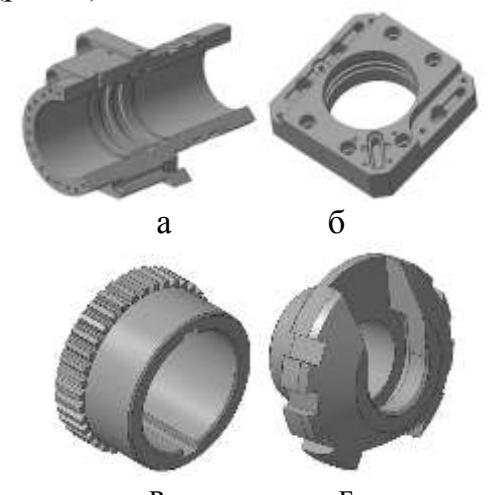

в г Рис. 2 - Твердотельные модели деталей: а – гильза; б – фланец; в – полумуфта; г – гайка

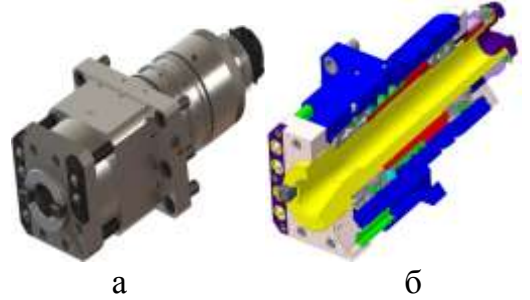

Рис. 3 - Твердотельная модель шпиндельного узла: а - 3D-модель с рендерингом; б – сечение ШУ

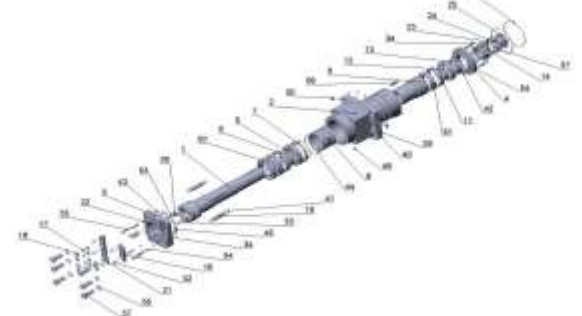

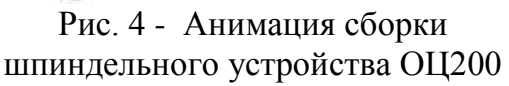

деформационного состояния в окне свойств выбираются единицы измерения и вид эпюры. В результате такого расчета шпинделя получены эпюры перемещений в увеличенном масштабе (рис. 5). В результате расчетов напряженно-деформированного состояния по

методу Мора были оценены перемещения шпиндельного узла под действием сил резания и силе, которая может возникнуть в зубчатой муфте в случае несоосности валов.

Был просчитан самый сложный случай, когда сила резания и сила, действующая в кулачковой муфте действуют в одном направлении

Суммарный против находится по формуле:  
\n
$$
y_{\sum} = \sqrt{y_e^2 + y_e^2} = \sqrt{0.017^2 + 0.027^2} = 0.031
$$
м.

При допустимом прогибе равным 0,04 мм можно утверждать, что необходимая жесткость обеспечивается.

Полученная упругая линия шпинделя соответствует расчетной схеме с жесткими опорами. Учет податливости опор [6] несколько изменяет картину напряженнодеформированного состояния, характеристики которого представлены в табл.

Полученная упругая линия шпинделя соответствует расчетной схеме с жесткими опорами. Учет податливости опор [6] несколько изменяет картину напряженнодеформированного состояния, характеристики которого представлены в табл.

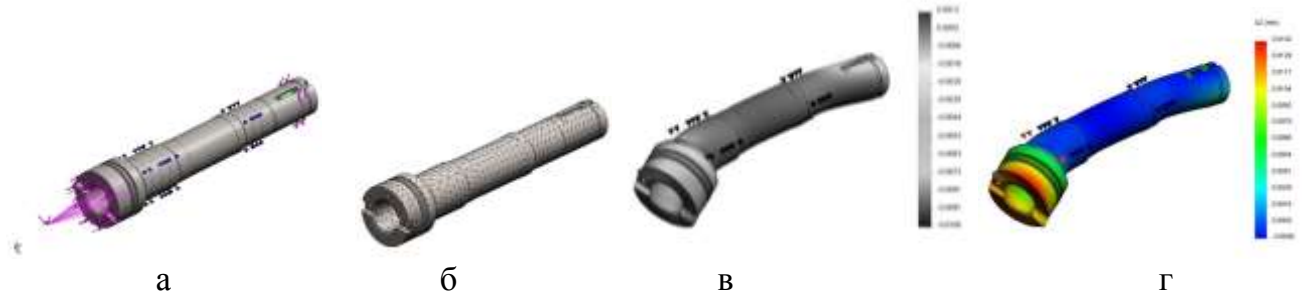

Рис. 5 - Результаты расчета шпинделя: а – схема закрепления и нагружения; б – конечно-элементная сетка; в - перемещения в горизонтальной плоскости; г перемещения в вертикальной плоскости (в увеличенном масштабе)

| Коорд.   | Перемещения, мм    |       |       |                    |       |       |      | Углы изгиба, град |         |           |
|----------|--------------------|-------|-------|--------------------|-------|-------|------|-------------------|---------|-----------|
| сечения, | неподвижная        |       |       | упругая            |       |       |      | неподв.           | упругая |           |
| MМ       | опора              |       |       | опора              |       |       | доп  | опора             | опора   | допустим. |
|          | Be <sub>DT</sub> . | гор.  | CVMM. | Be <sub>DT</sub> . | гор.  | CVMM. |      | CVMM.             | CVMM.   |           |
|          | 0,027              | 0,017 | 0.031 | 0.075              | 0,084 | 0,113 | 0.04 | 0,022             | 0,045   | 0.06      |
| 98       | -                  |       |       | 0,017              | 0,041 | 0,044 |      | 0,012             | 0,036   |           |

Таблица - Сводная таблица характеристик жесткости шпинделя

Согласно расчетам, перемещения в передней опоре на трех радиально опорных подшипниках (при фиксированной жесткости j = 98000 Н/мм) незначительно превышают допустимые. Вместе с тем, наличие деталей, обеспечивающих осевую фиксацию (распорные втулки, кольца) повышают жесткость шпиндельного устройства, что позволяет считать рассматриваемый вариант конструкции удовлетворяющим критерию жесткости.

### **Результаты исследований**

1. Реализована комплексная процедура моделирования и анализа конструкции шпиндельного узла шпиндельного узла ОЦ фрезерно-сверлильно-расточного типа модели ОЦ 200 с помощью САПР КОМПАС и САПР Solidworks.

2. Построены твердотельные модели основных деталей шпиндельного устройства состоящего из 149 единиц в среде САПР KOMPAC 3D V13. На основе 3D – моделей комплектующих реализована сборка шпиндельного узла с использованием процедур наложения реалистичных текстур в модуле Photo360. Выполнено моделирование процесса сборки конструкции с использованием средств анимации SolidWorks Simulation.

3. Созданы конструктивная схема шпиндельного узла как балки на двух шарнирных опорах. Осуществлен расчет напряженно-деформированного состояния в модуле и

определены перемещения шпинделя как в случае неподвижных, так и упругих опор. Подтверждена работоспособность рассматриваемой конструкции по критерию жесткости.

**Выводы.** Анализ полученных результатов свидетельствует о эффективности комплексной процедуры 3D-моделирования в САПР КОМПАС-3D и расчета напряженнодеформированного состояния методом конечных элементов SolidWorks Simulation. Такой подход реализовать процедуру многовариантного проектирования и осуществлять поиск оптимальной конструкции шпиндельного узла по критерию жесткости

**Список литературы: 1**. *Бальмонт В. Б.* Расчеты высокоскоростных шпиндельных узлов / *В. Б. Бальмонт, И. Г. Горелик, А. М. Фигатнер* // НИИТЭМР, Серия 1, 1987, вып. 1. -52 с. **2**. *Пуш А. В*. Шпиндельные узлы. Качество и надежность / А. В. Пуш.- М.: Машиностроение, 1992.-288 с. **3.** *Малюх В. Н*. Новинки КОМПАС-3 D V14 / *В. Малюх*//isicad.ru::все о САПР и PLM.-№102**.-**2013. с.76-81. **4**. *Малюх В. Н* Введение в современные САПР. Курс лекций / *В. Н. Малюх*.- М.: ДМК Пресс, 2012.-192 с. **5**. Магомедов А. А. Интегрированный конечно-элементный анализ в КОМПАС-3D / *А. А. Магомедов, А. А. Алехин* // CAD/CAM/CAE Observer #8 (60). – 2010. – с.73-78. **6**. *Мухованная Е. Ю*. Открытый SolidWorks: единство и борьба противоположностей / *Е. Ю. Мухованная, М А. Михайлов, М. И. Холин, В. И. Новоселов*// САПР и Графика, 2000 - №3 – с. 59- 63 **7.** *Алямовский А. А.* Инженерные расчеты в SolidWorks Simulation / *А. А. Алямовский*.- М.: ДМК Пресс, 2010. – 464 с.

#### *Надійшла до редколегії 20.03.2013*

### УДК 621.9.06

**Твердотельное моделирование и исследование шпиндельного узла обрабатывающего центра/Кроль О. С. Кроль А. А.**, **Бурлаков Е. И.** // Вісник НТУ «ХПІ». Серія: Нові рішення в сучасних технологіях. – Х: НТУ «ХПІ», – 2013. - № 1 (977). – С. 14-18. – Бібліогр.:7 назв.

Розглянута процедура комплексного моделювання та дослідження формоутворюючого шпиндельного вузла обробного центру свердлильно-фрезерно-розточного типу з використанням інструментарію побудови 3D-моделей в САПР КОМПАС. Приведено аналіз пружно-деформованого стану в САПР SolidWorks.

**Ключові слова:** шпиндель, 3D-модель, поля переміщень, кінцево-елементна сітка

Procedure of complex modeling and investigation shape form of the spindle's node processing centre drill-milling-boring of the type with use tools building 3D-models in CAD KOMPAS are examinated. Analysis tense-deform state in CAD SolidWorks is bring .

**Keywords:** spindle, 3D-model, field of moves, finite-element grid.

# **УДК 004.9: 621.67**

*А. В. МАРЧЕНКО***,** канд. техн. наук., ст. викладач, «СумДУ», Суми

# **ПАРАМЕТРИЗАЦІЯ ДИФУЗОРНОГО БЛОКУ НАПРЯМНОГО АПАРАТУ ВІДЦЕНТРОВОГО НАСОСА**

В роботі розглядається методологія виконання параметризації типових блоків напрямного апарату проміжного ступеня багатоступеневого відцентрового насоса. Результати представлені у вигляді нелінійних рівнянь геометричних взаємозв'язків для моделі дифузорного каналу.

**Ключові слова**: напрямний апарат, дифузорний канал, тривимірна модель, параметризація.

**Вступ.** Постійне зростання частки використання ІТ-технологій на всіх етапах проектування та виготовлення продукту насособудівної галузі характерне для сучасного стану розвитку останньої. Використання новітніх досягнень прикладної програмної інженерії дозволяє не тільки значно підвищити якість продукції, а й скоротити затрати на виробництво. Автоматизація процесу геометричного комп'ютерного моделювання робочих органів гідромашин дозволить скоротити конструкторський етап проектування насосів.

**Аналіз літературних джерел.** Одним з ефективних інструментів розв'язання

**© А. В. МАРЧЕНКО, 2013**